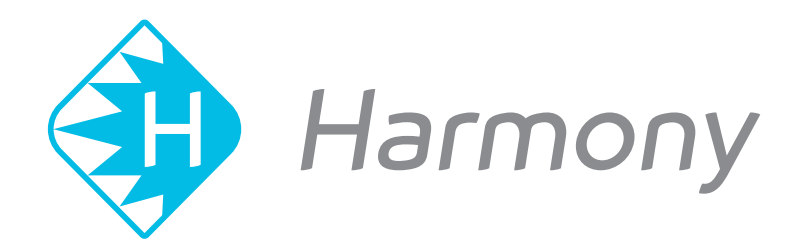

# **Toon Boom Toon Boom Harmony 15.0 Harmony 16.0** Release Notes

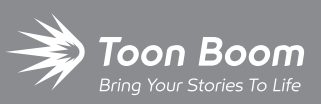

**TOON BOOM ANIMATION INC.**

4200 Saint-Laurent, Suite 1020 Montreal, Quebec, Canada

**+1 514 278 8666** contact@toonboom.com **toonboom.com**

#### **Legal Notices**

Toon Boom Animation Inc. 4200 Saint-Laurent, Suite 1020 Montreal, Quebec, Canada H2W 2R2

Tel: +1 514 278 8666 Fax: +1 514 278 2666

[toonboom.com](http://www.toonboom.com/)

#### **Disclaimer**

The content of this document is the property of Toon Boom Animation Inc. and is copyrighted. Any reproduction in whole or in part is strictly prohibited.

The content of this document is covered by a specific limited warranty and exclusions and limit of liability under the applicable License Agreement as supplemented by the special terms and conditions for Adobe<sup>®</sup>Flash<sup>®</sup> File Format (SWF). For details, refer to the License Agreement and to those special terms and conditions.

#### **Trademarks**

Toon Boom® is a registered trademark. Harmony™ and the Toon Boom logo are trademarks of Toon Boom Animation Inc. All other trademarks of the property of their respective owners.

#### **Publication Date**

05-16-2019

Copyright © 2019 Toon Boom Animation Inc., a Corus Entertainment Inc. company. All rights reserved.

# <span id="page-2-0"></span>**Table of Contents**

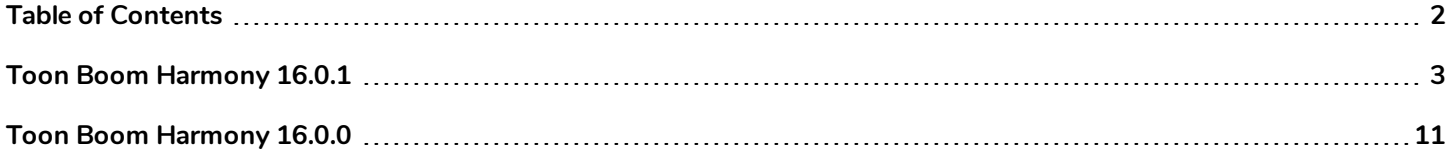

# <span id="page-3-0"></span>**Toon Boom Harmony 16.0.1**

Here is a list of changes in Harmony 16.0.1, build 14405.

- <sup>l</sup> *[Features](#page-3-1)* on page 3
	- **Master [Controller](#page-3-2) on page 3**
	- **·** [Drawing](#page-4-0) on page 4
	- **•** [Performance](#page-4-1) on page 4
	- **[Scripting](#page-5-0)** on page 5
- **[Enhancements](#page-6-0)** on page 6
- <span id="page-3-1"></span><sup>l</sup> *Fixed [Issues](#page-7-0)* on page 7

#### <span id="page-3-2"></span>**Features**

#### **Master Controller**

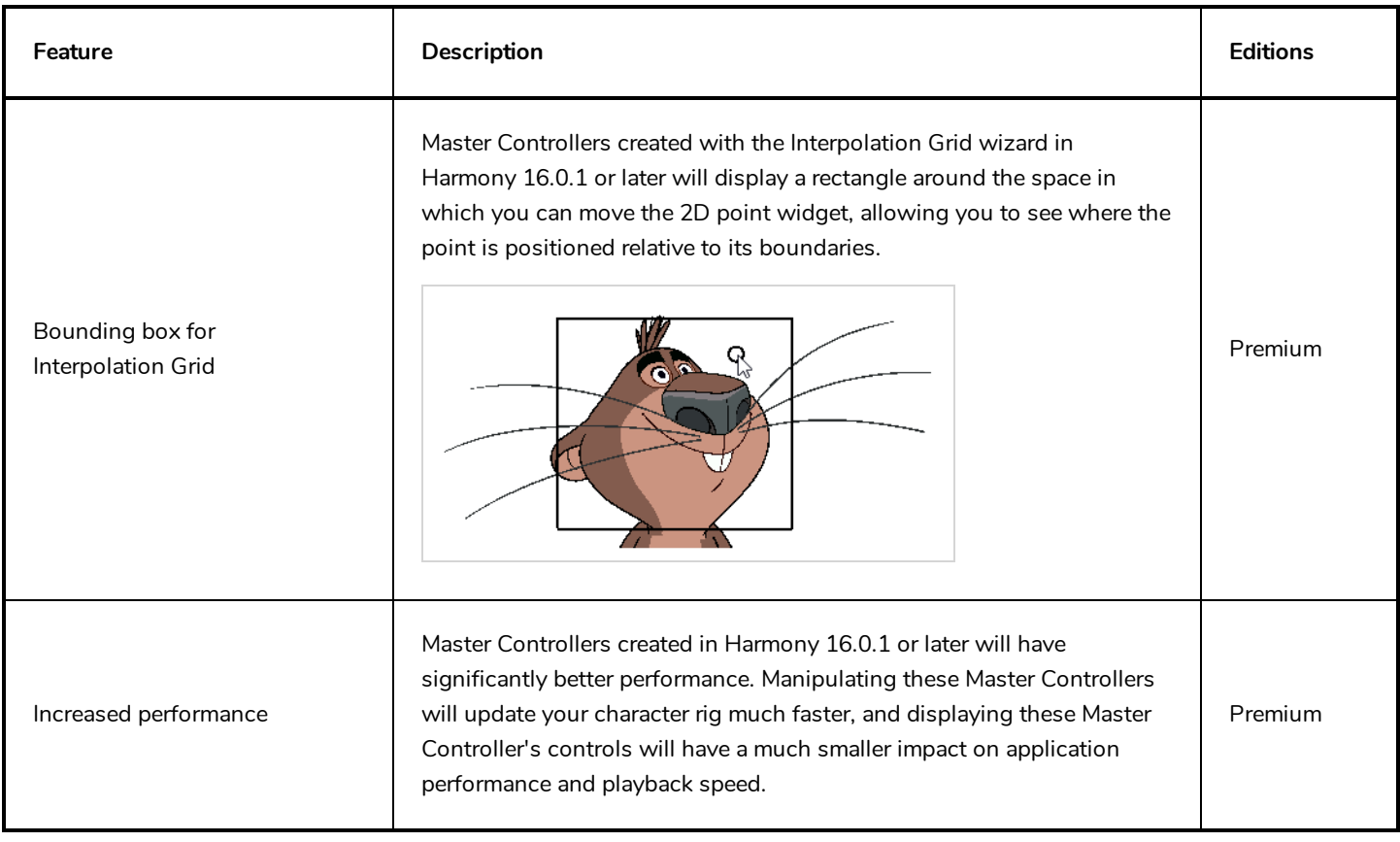

# <span id="page-4-0"></span>**Drawing**

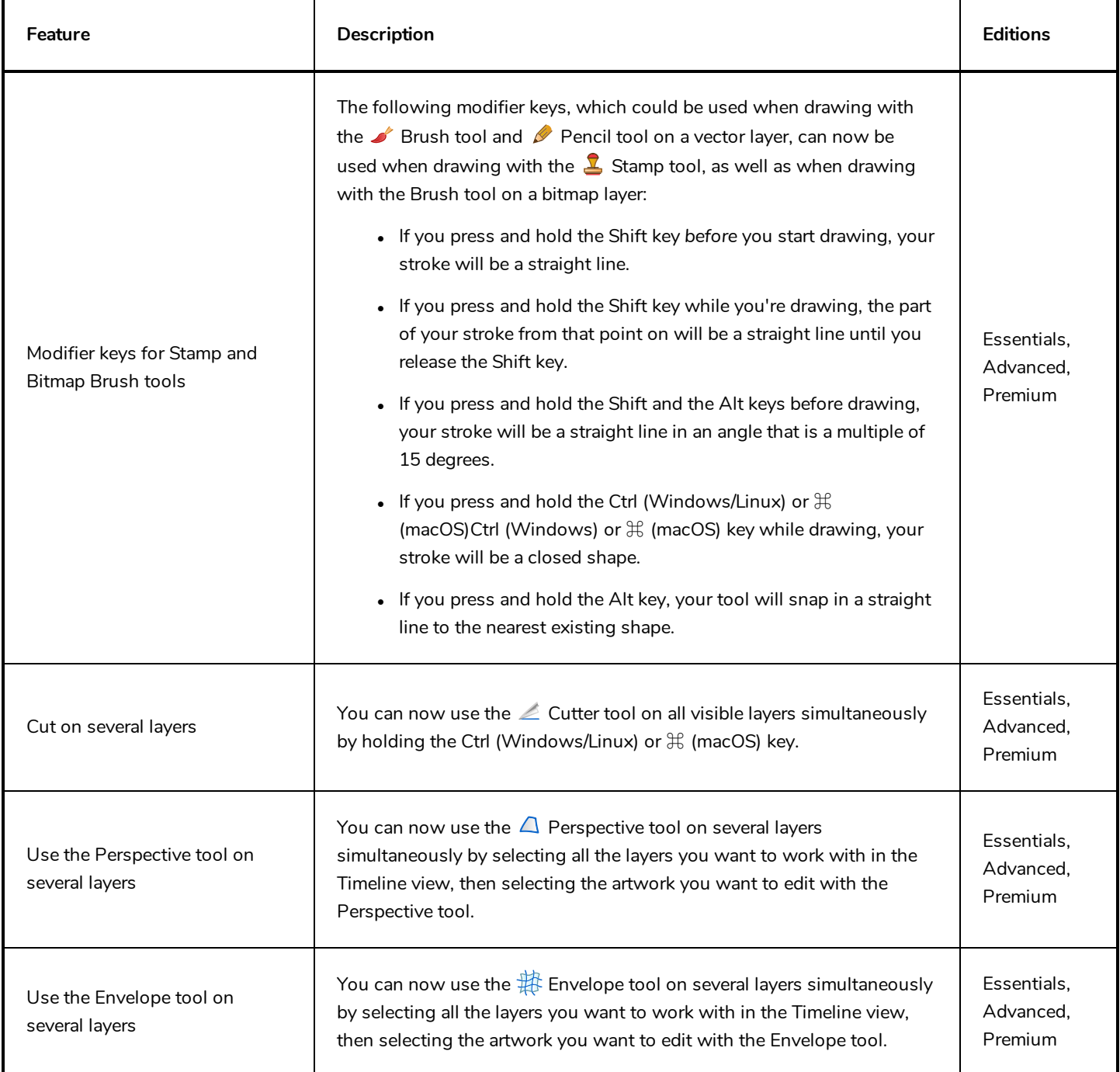

### <span id="page-4-1"></span>**Performance**

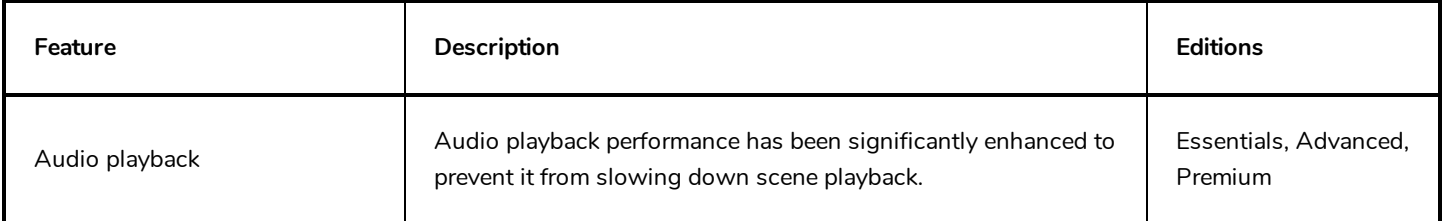

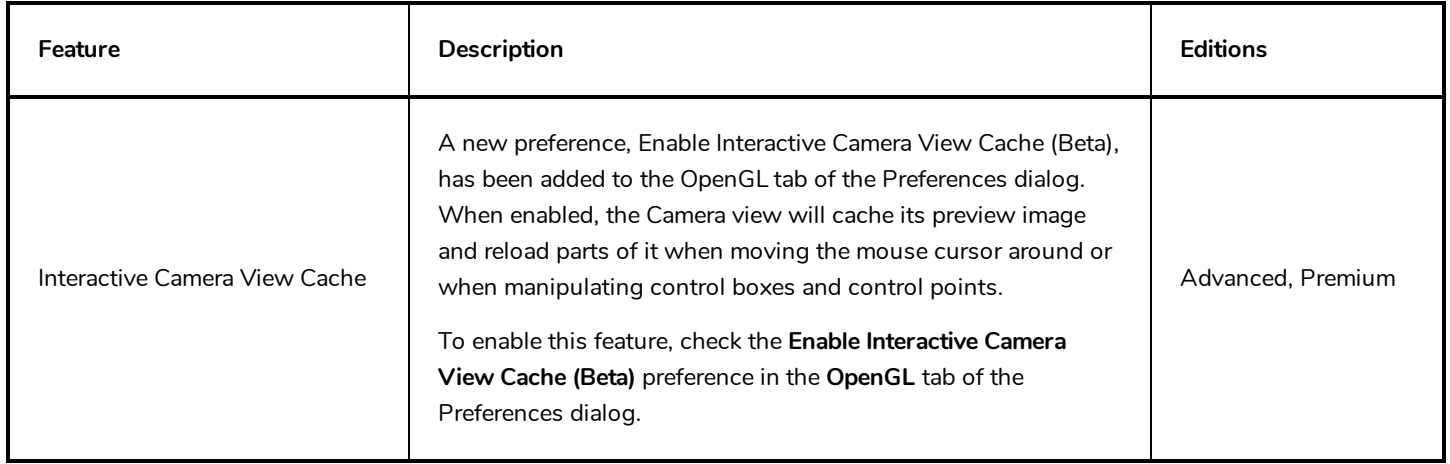

# <span id="page-5-0"></span>**Scripting**

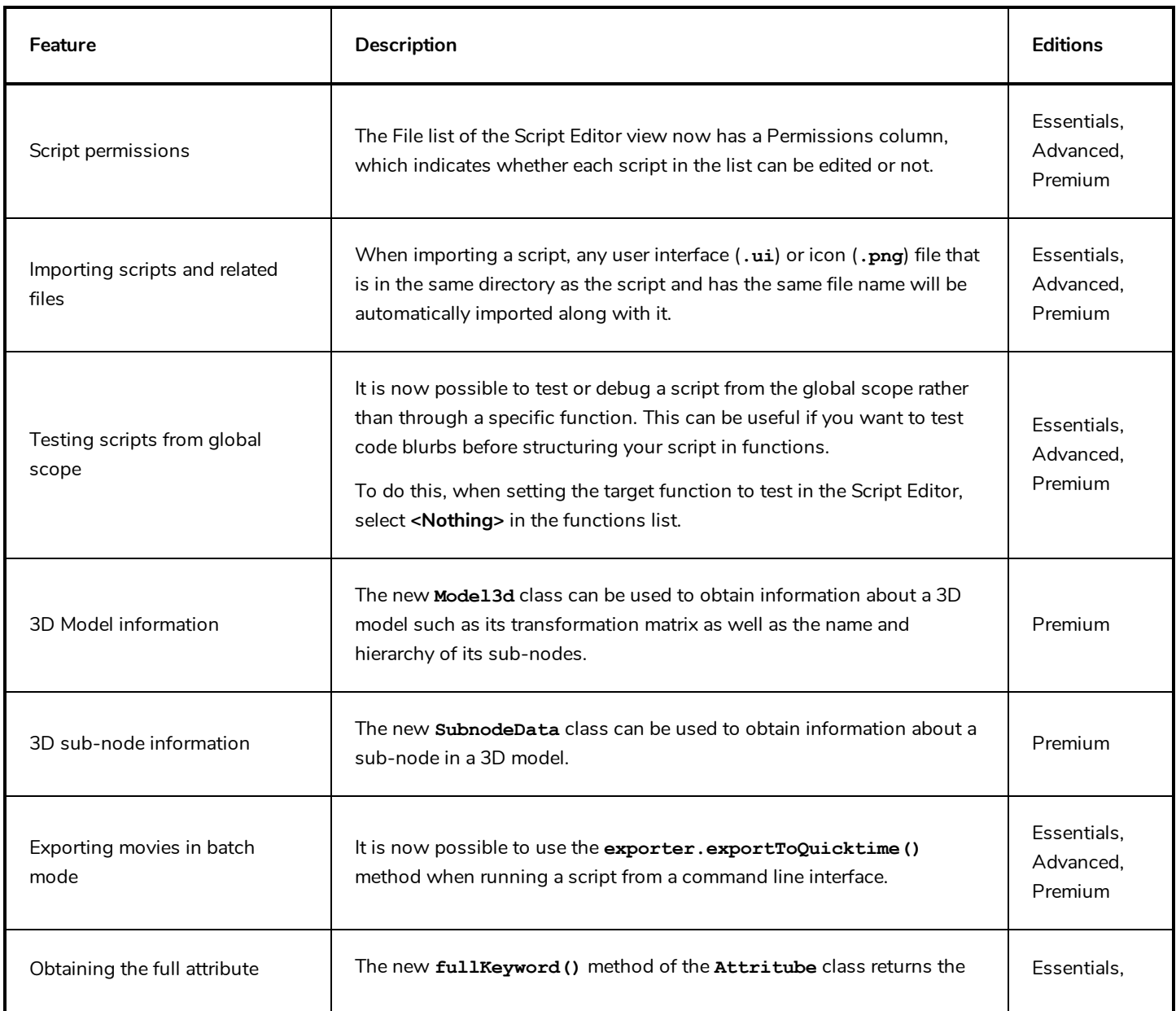

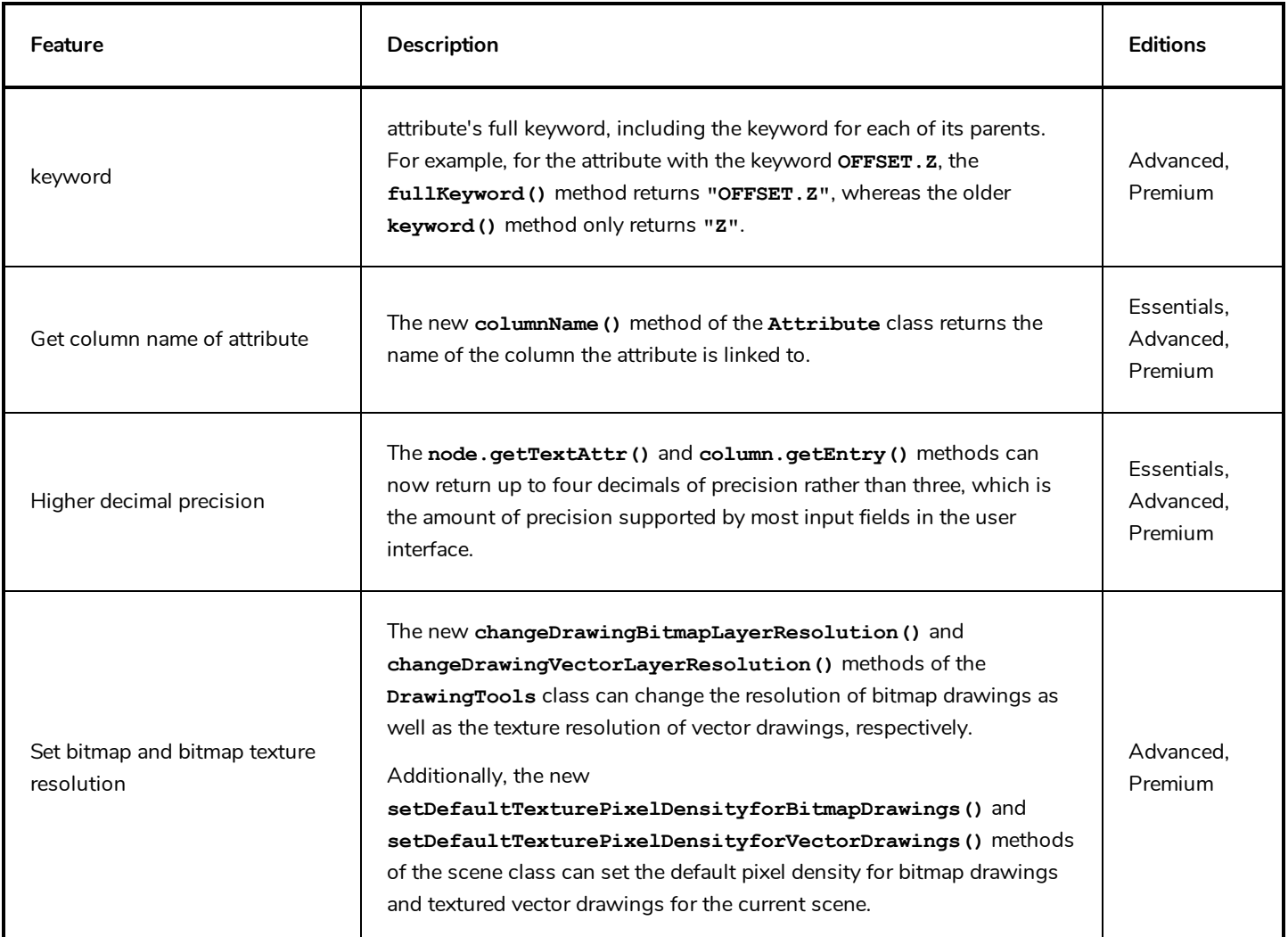

#### <span id="page-6-0"></span>**Enhancements**

- Until Harmony 15.0.0, pressing the Spacebar key would reset the angle of the bounding box when manipulating an element with the Transform tool. This behaviour has been restored in Harmony 16.0.1.
- <sup>l</sup> Views in the **Windows** top menu are no longer separated in two lists. They are now all listed together and in alphabetical order.
- If When selecting the peg of a camera layer with the  $\prod$  Transform tool, the camera frame now displays in the colour selected in your colour preferences for selecting pegs.

#### **NOTE**

To change this preference, in the top menu, select **Edit (Windows/Linux) or Harmony [Edition] (macOS) > Preferences**, then open the **General** tab, click on **Edit Colours** and, in the Colours dialog, open the **Camera** tab. The preferences are named **Peg: Animate Current Frame**, **Peg: Animate Onion Skin Range** and **Peg: Animate Off**.

#### <span id="page-7-0"></span>**Fixed Issues**

- **Harmony fails to connect to the license server when its port and address are specified in the TOONBOOM LICENSE FILE** environment variable in the **port@hostname** format.
- Harmony may crash after customizing the Tools toolbar if the Flat Tools Toolbar preference is enabled.
- Rare crash when exporting a QuickTime movie from a scene with deformations applied to a drawing layer with the Preserve Line Thickness layer property.
- Harmony uses 100% of the available CPU power when downloading scene assets from Harmony Server to the local cache while opening a scene.
- Possible crash when closing a scene containing Master Controllers.
- A blank welcome screen appears when opening a scene directly from Finder on macOS 10.14 (Mojave).
- Glow effects are not rendered when chained with a Cutter effect.
- 3D Path with control point becomes corrupted when moving element in  $\frac{8}{8}$  Animate Off or  $\frac{8}{8}$  Animate Onion Skin Range mode.
- When a Layer-Selector node is connected under a Pass Through Composite, its effect is not visible in the OpenGL preview of the Camera view.
- Black rectangles may appear in the OpenGL preview of the Camera view if the scene has OpenGL-Cache-Lock nodes.
- The user interface of the Onion Skin view is not scaled up when running Harmony on a High DPI/Retina display.
- Several frames are skipped when playing a scene for the first time since opening it on macOS.
- Double-clicking on the icon of a layer in the Timeline view does not open its Layer Properties dialog.
- <sup>l</sup> Duplicating a column in the Xsheet view does not duplicate its Key and Breakdown markers.
- $\bullet$  Impossible to use function keys (F1, F2, etc.) in keyboard shortcuts on macOS.
- <sup>l</sup> When a port is selected in the Node view, selecting a node in the Node view does not deselect the port.
- After adding a parent peg to a node, selecting another node and attempting to add a parent peg to it adds the parent peg to the previously selected node instead.
- In The  $\clubsuit$  Advanced Onion Skin and  $\sim$  Shift and Trace buttons are not available in the Tools toolbar when the Flat Tools Toolbar preference is enabled.
- The Animation Mode options of the Tools toolbar are still listed in a drop-down instead of as separate buttons when the Flat Tools Toolbar preference is enabled.
- Harmony does not always display error messages when audio playback fails.
- Position and zoom level of Node View sometimes changes when manipulating a Master Controller.
- <sup>l</sup> When manipulating a Master Controller and there are several Camera views in the workspace, the other Camera

views do not update immediately.

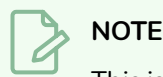

This issue will only be fixed in Master Controllers created in Harmony 16.0.1 or later. Master Controllers created in prior versions will still have this issue.

- Colour of Colour-Card appears lighter when selecting artwork with the  $\blacktriangleright$  Select tool if the Enable Rendering Caching of Composite Nodes preference is on.
- When the Select Synced Layers option of the Timeline view menu is enabled, layers that are clones of the current layer also get selected.
- Clicking on a drawing with the  $\prod_{i=1}^{n}$  Transform tool with the  $\mathcal{R}$  Peg Selection Mode tool property enabled does not select its parent peg if the drawing is connected to a deformation that uses a Transformation-Switch.
- When using the  $\tilde{\star}$  Shift and Trace tool during a camera movement and using Ctrl + click (Windows/Linux) or  $\#$  + click (macOS) to select one of the drawings in the Onion Skin, the control box of the Shift and Trace tool is offset from the selected drawing.
- If Onion Skin was enabled when the scene was opened, clicking on the Onion Skin button in the Tools toolbar only opens the drop-down menu, making it impossible to use this button to disable Onion Skin.
- If an Apply-Peg-Transformation node is connected under an OpenGL-Cache-Lock node, the OpenGL preview gets constantly regenerated.
- When importing a template with groups while Publish Attribute Mode is enabled, the Publish to Parent Group option of the imported groups is always enabled.
- In The Camera view does not immediately display drawings in their undeformed version when selecting the  $\mathbf{f}$ Rigging tool.
- Plug-ins that are packaged with Harmony are not loaded when developing plug-ins with the Harmony SDK on macOS.
- If a script in the scene directory has the same name as a script in the user preferences directory, attempting to edit and save the scene script may fail.
- Icons and tool tips for scripts added to the Scripting toolbar cannot be customized.
- 3D Path functions may end up with several keyframes in the same frame, causing their motion path to be corrupted.
- If a drawing is connected to an OpenGL-Cache-Lock node which is connected to an Apply-Peg-Transformation node, manipulating the peg of the Apply-Peg-Transformation node may cause the drawing to flicker around the Camera view.
- When pressing and holding E to use the  $\bullet$  Eraser tool, the tip is always square-shaped regardless of which tip shape is currently selected.
- When pressing and holding V to use the  $\mathcal G$  Stroke tool, the  $\mathcal N$  Draw Strokes as Straight Lines and  $\mathcal O$  Connect Line Ends tool properties are ignored.
- In The  $\bar{\mathbb{I}}^{\bar{\mathbb{A}}}$  Auto-Flatten tool option of the  $\blacktriangleright$  Brush tool does not work when drawing with a semi-transparent colour.
- Switching between the  $\Delta$  Perspective and the  $\frac{4\pi}{3}$  Envelope tool while having multiple drawings selected discards the selection and leaves only one drawing selected.
- If the user uses the  $\ket{\ast}$  Select tool with the  $\frac{1}{\epsilon^2}$  Permanent Selection and the  $\vec{u}$  Apply to All Frames tool properties enabled, then clicks on the  $\overline{w}$  Create Colour Art from Line Art button in the Tool Properties view, the colour art will be generated on all drawings in the current drawing layer, but only for the artwork inside the permanent selection. However, the way the permanent selection is applied to drawings in other frames does not take in account the offset from the drawing layer's parent peg.
- Pasting artwork with the  $\Delta$  Perspective or  $\ddot\#$  Envelope tool does not work if the  $\vec\pi$  Apply to All Frames tool property is enabled.
- Animating in  $\frac{Q}{2}$  Animate Onion Skin Range mode does create keyframes on all of the element's functions when the Set Keyframes on all Functions with the Transform Tool preference is enabled.
- The Generate Auto-Matte command does not work if the  $\blacktriangleright$  Select tool's  $\mathbb{q}$ J Apply to Visible Drawing Layers tool property is enabled.
- In The Reduce Drawing Texture Resolution command is applied to all visible drawing layers if the  $\blacktriangleright$  Select tool's  $\mathbb{q}_\mathbb{J}$ Apply to Visible Drawing Layers tool property is enabled.
- When using any drawing tool with the  $\mathbb{Q}\downarrow$  Apply to Synced Drawing Layers tool property enabled on a drawing layer that has been cloned, the tool affects the current layer and its clone layers, even if the drawings exposed on either layers are different.
- When the  $\bullet$  Eraser tool is used with the  $\mathbb{Q}\downarrow$  Apply to Synced Layers tool property enabled, the offset of the parent peg of the synced layer is not applied to the position of the eraser.
- When using the  $\mathbb R$  Reposition All Drawings tool with the  $\mathbb Q\downarrow$  Apply to Synced Drawing Layers tool property enabled and the  $\Box$  Light Table mode on, layers that are synced with the current layer appear semi-transparent, whereas layers that are affected by the current tool should always appear opaque.
- When using the  $\heartsuit$  Stroke tool with the  $\mathbb{Q}$  Apply to Synced Layers tool property enabled and the  $\heartsuit$  Light Table mode on, the layers that are synced with the current layer appear semi-transparent, whereas layers that are affected by the current tool should always appear opaque.
- Using the  $\bullet$  Eraser tool on a bitmap layer with the  $\mathbb{Q}$  Apply to Synced Drawing Layers tool property enabled only erases on the currently selected drawing layer.
- Using the  $\bullet$  Eraser tool on a bitmap layer with the  $\circledast$  Apply to Line Art and Colour Art tool property enabled only erases on the current art layer.
- <sup>l</sup> The Set Target dialog of the Script Editor view lists script in Harmony's **Plugins** directory, which cannot be edited in the Script Editor.
- <sup>l</sup> The **scene.checkoutLock()**, **scene.checkOutDate()** and **scene.checkOutUser()** methods always return the default value.
- When renaming a drawing layer, its name does not update in the Drawing Substitutions view.
- The OK and Cancel buttons of the Add Frames dialog are in the wrong order on macOS.
- <sup>l</sup> The movie file types **mov**, **mp4**, **mkv** and **wmv** are listed in the File Type drop-down of the Export Images dialog in Harmony Essentials and Harmony Advanced. Attempting to export in one of these file types from the Export Images dialog did not do anything.
- Both JPG and JPEG are listed in the File Type drop-down of the Export Images dialog in Harmony Advanced.
- The Select Tool is Lasso preference is still present in the Preferences dialog of Paint. Since Harmony 16.0.0, this preference is updated by selecting either Lasso or Marquee in the Tool Properties view.

# <span id="page-11-0"></span>**Toon Boom Harmony 16.0.0**

Here is a list of changes in Harmony 16.0.0, build 14155.

- <sup>l</sup> *[Features](#page-11-1)* on page 11
	- <sup>l</sup> *[Harmony](#page-11-2) Server* on page 11
	- <sup>l</sup> *Master [Controller](#page-12-0)* on page 12
	- **•** [Deformations](#page-14-0) on page 14
	- <sup>l</sup> *Digital [Animation](#page-14-1)* on page 14
	- <sup>l</sup> *Paperless [Animation](#page-15-0)* on page 15
	- **•** [Drawing](#page-16-0) on page 16
	- [Colour](#page-18-0) on page 18
	- <sup>l</sup> *[Effects](#page-19-0)* on page 19
	- <sup>l</sup> *3D* on [page](#page-19-1) 19
	- [Node](#page-20-0) View
	- <sup>l</sup> *[Playback](#page-21-0)* on page 21
	- **[Staging](#page-21-1) on page 21**
	- <sup>l</sup> *Scene [Settings](#page-22-0)* on page 22
	- <sup>l</sup> *Import / [Export](#page-22-1)* on page 22
	- <sup>l</sup> *[Preferences](#page-22-2)* on page 22
	- <sup>l</sup> *[Gaming](#page-23-0)* on page 23
	- **.** [Scripting](#page-23-1) on page 23
- **[Enhancements](#page-26-0)** on page 26
- <span id="page-11-1"></span>**Bug** [Fixes](#page-27-0) on page 27

#### <span id="page-11-2"></span>**Features**

#### **Harmony Server**

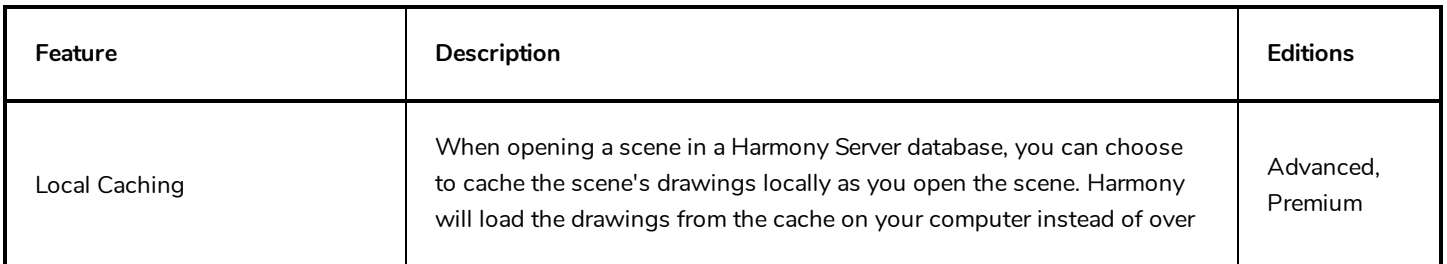

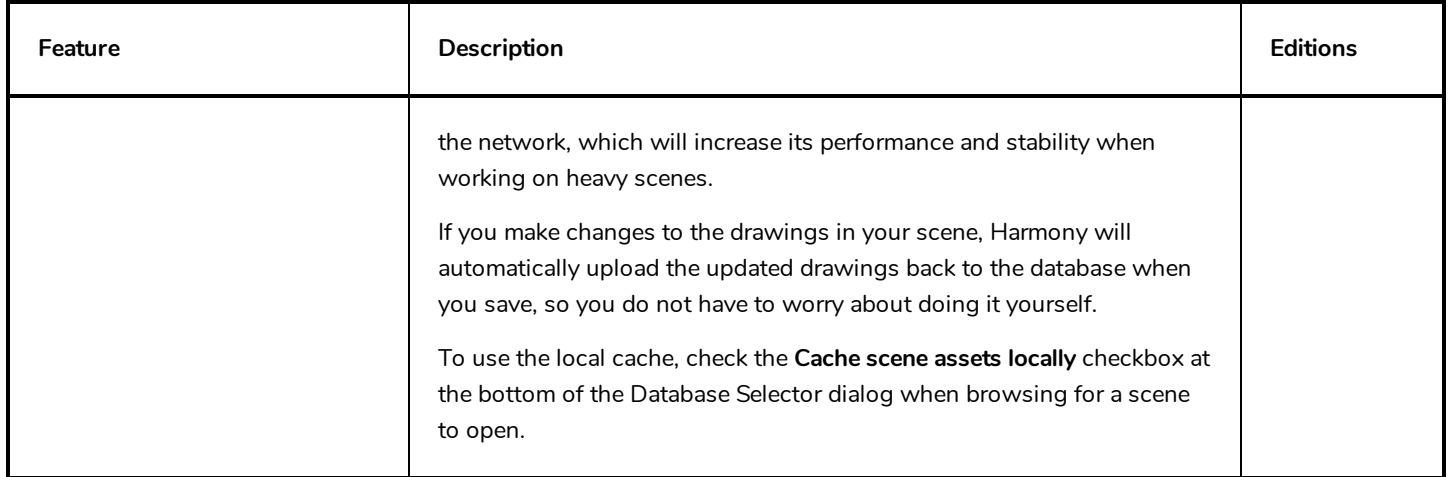

### <span id="page-12-0"></span>**Master Controller**

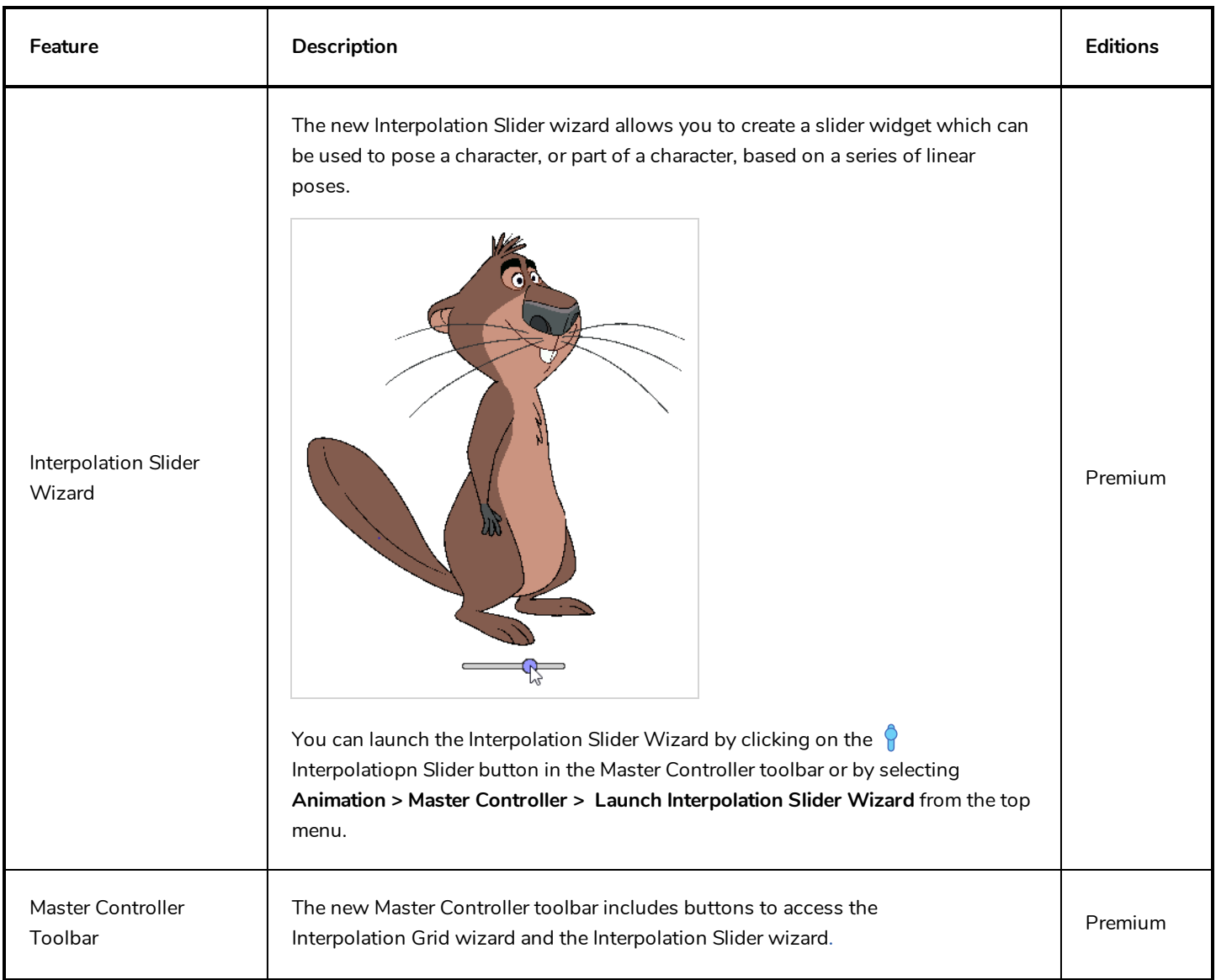

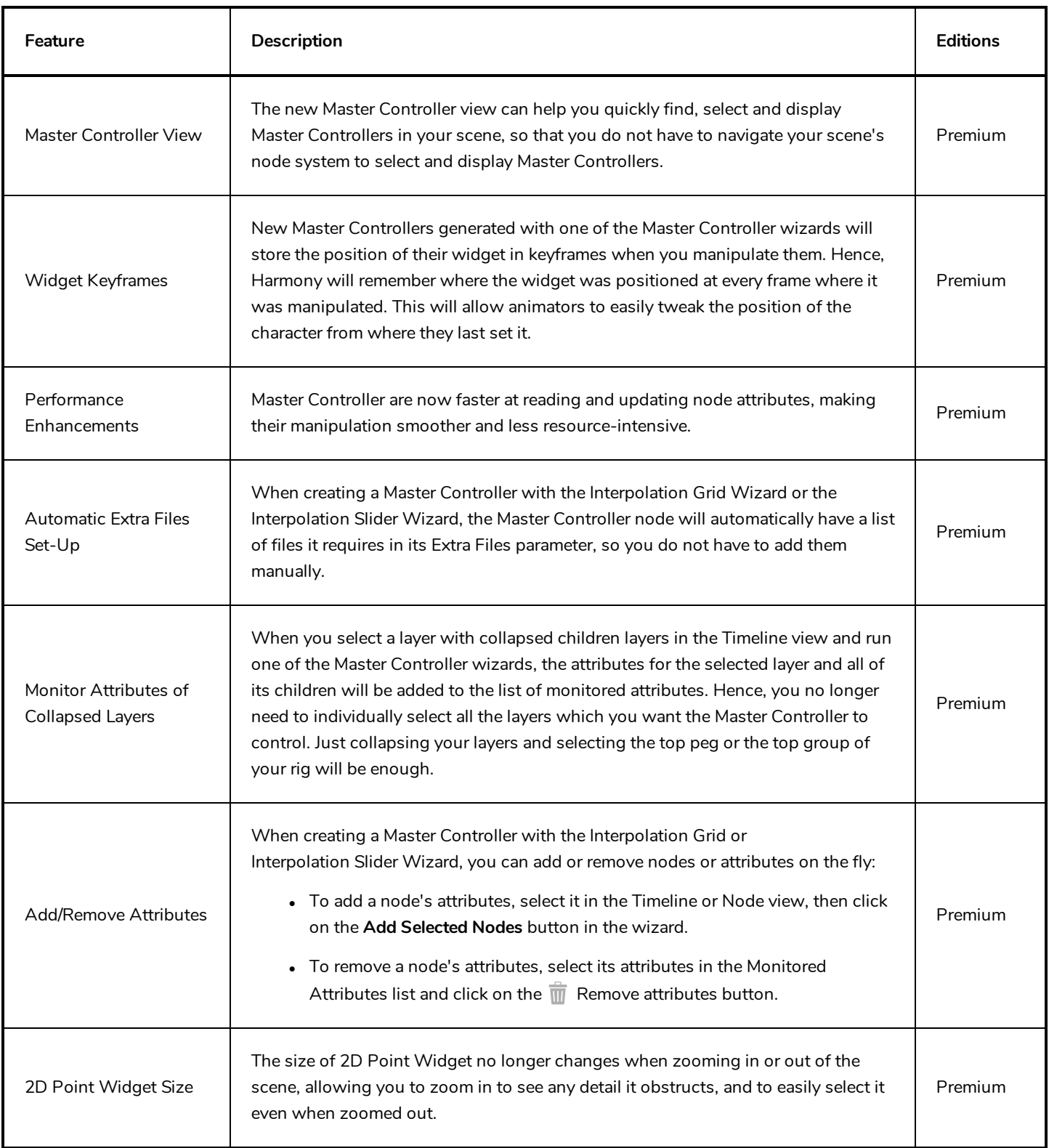

# <span id="page-14-0"></span>**Deformations**

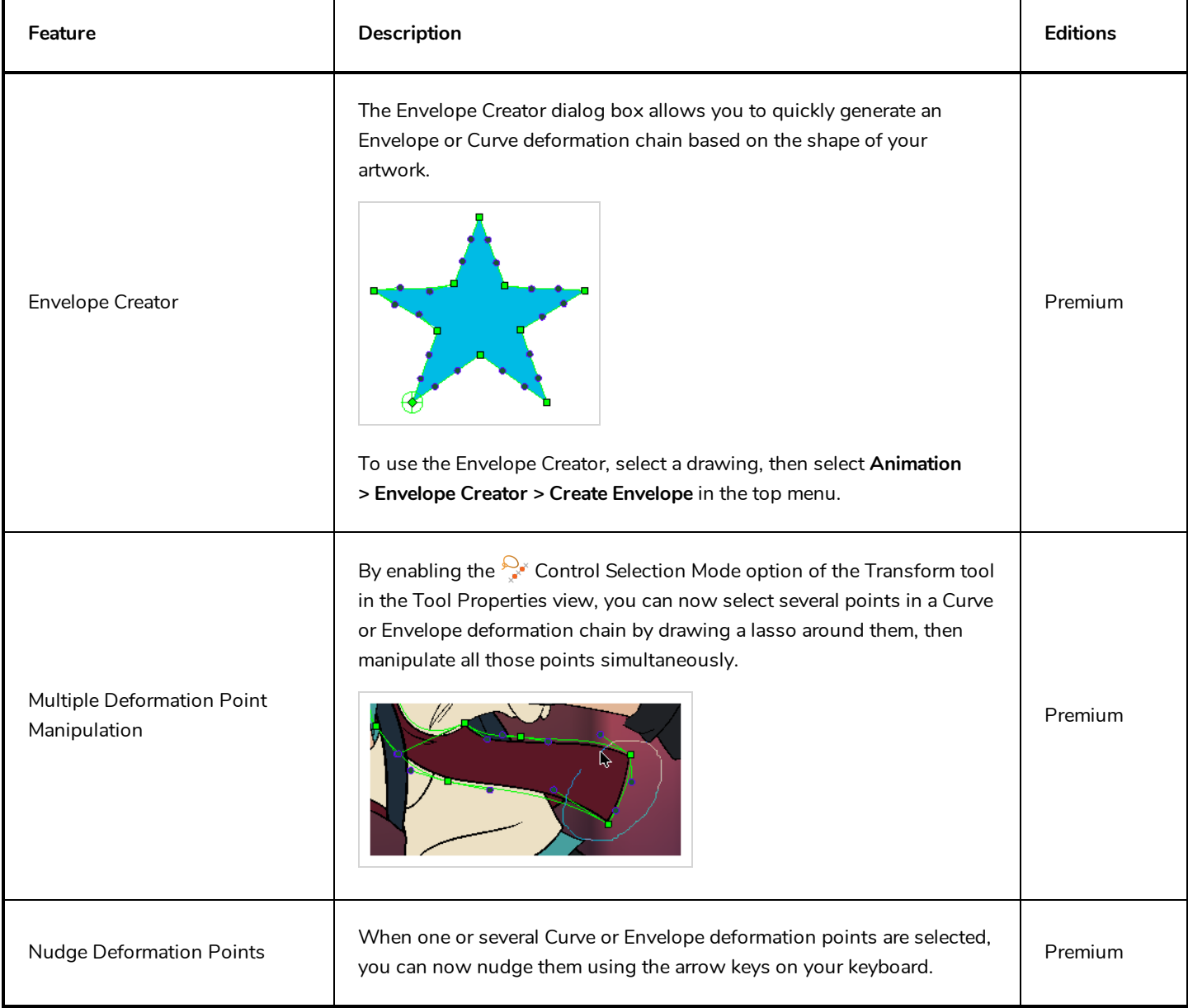

# <span id="page-14-1"></span>**Digital Animation**

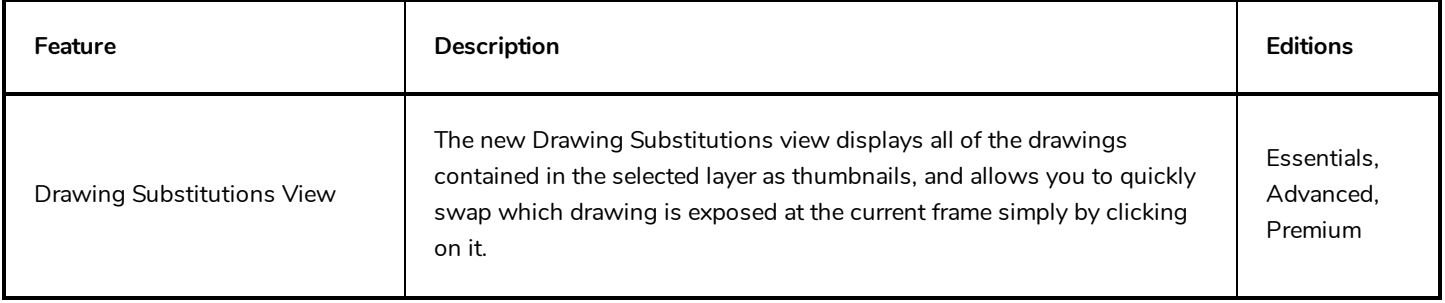

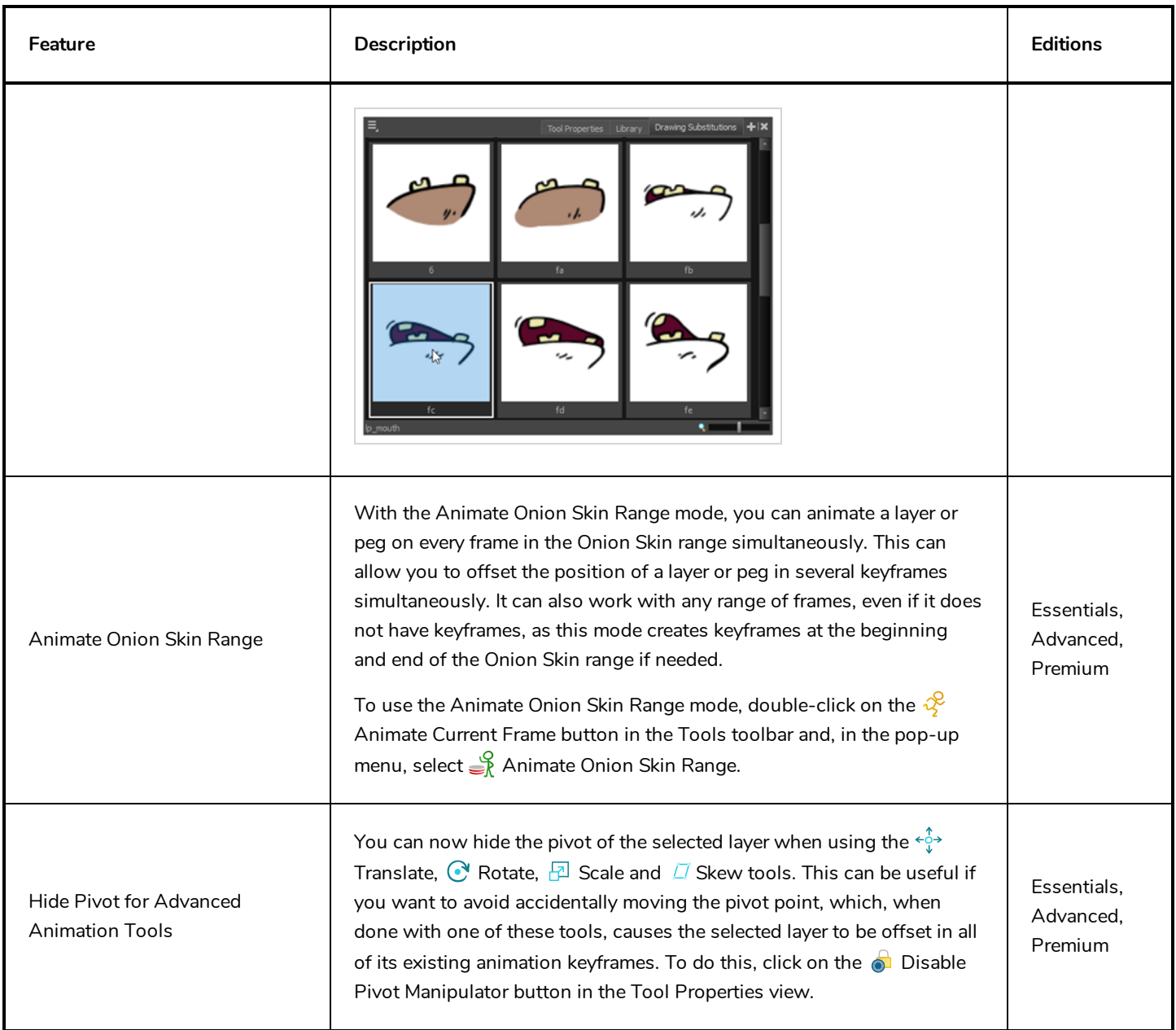

# <span id="page-15-0"></span>**Paperless Animation**

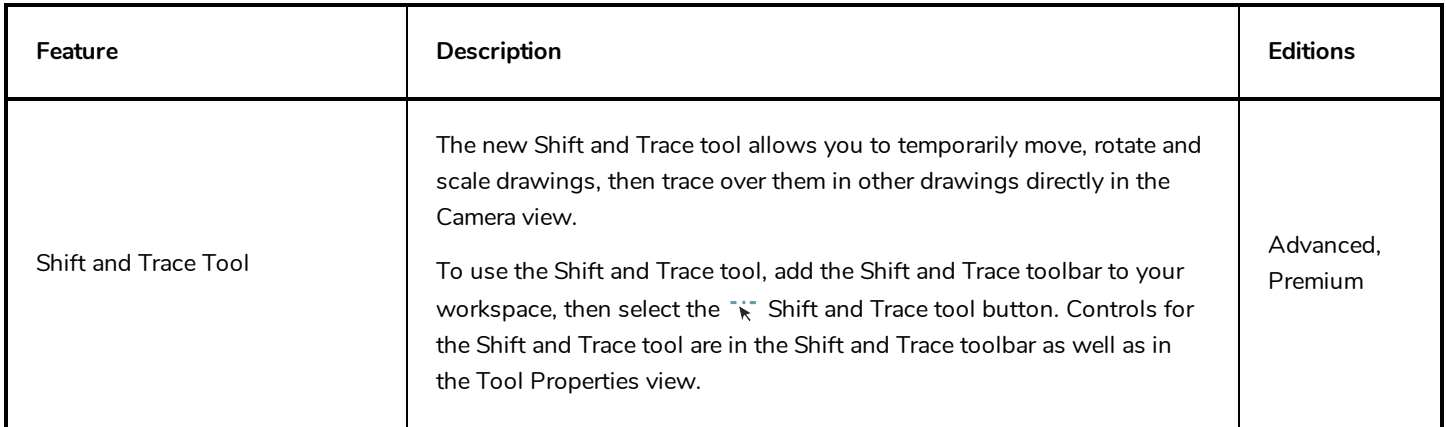

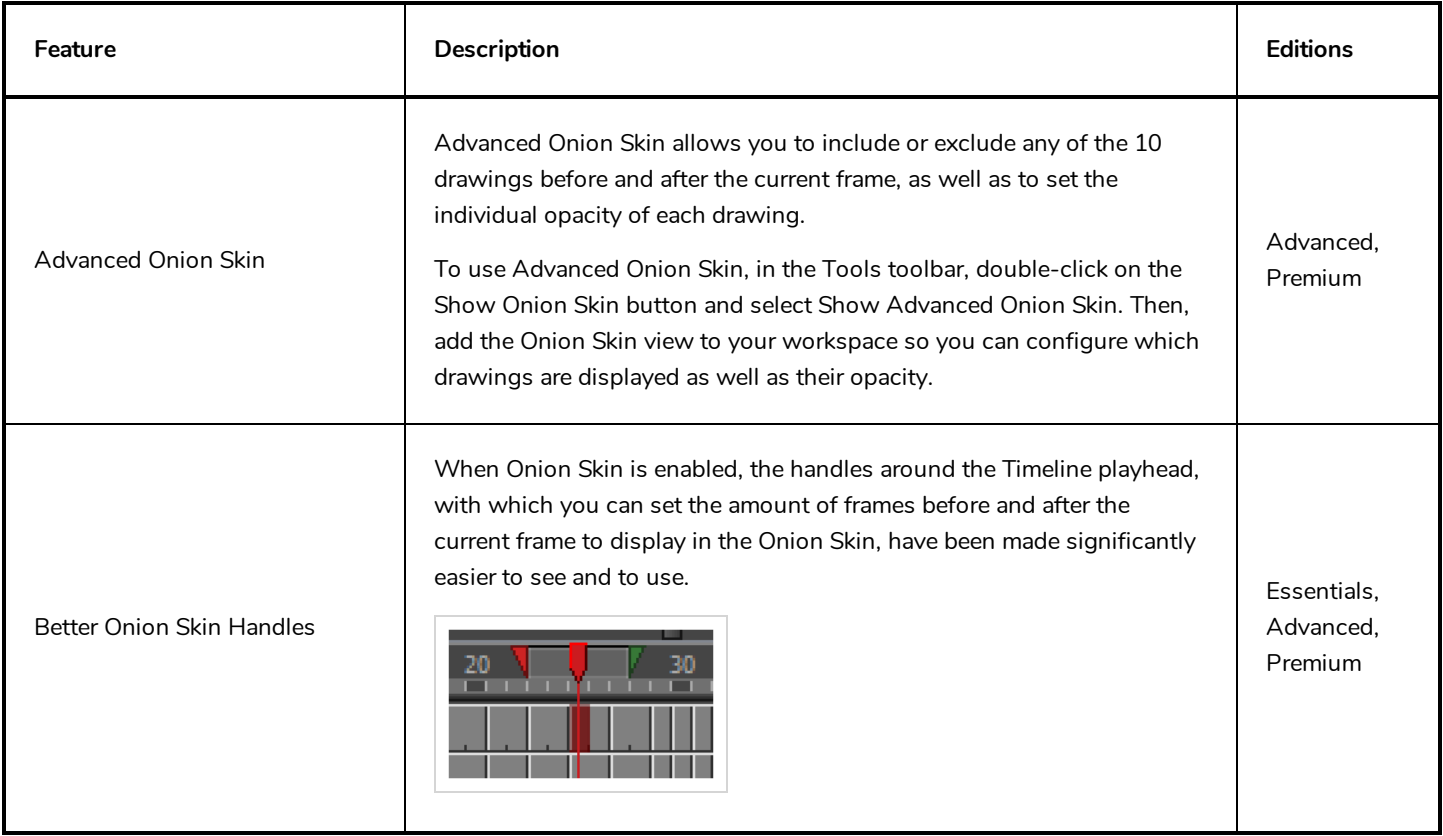

# <span id="page-16-0"></span>**Drawing**

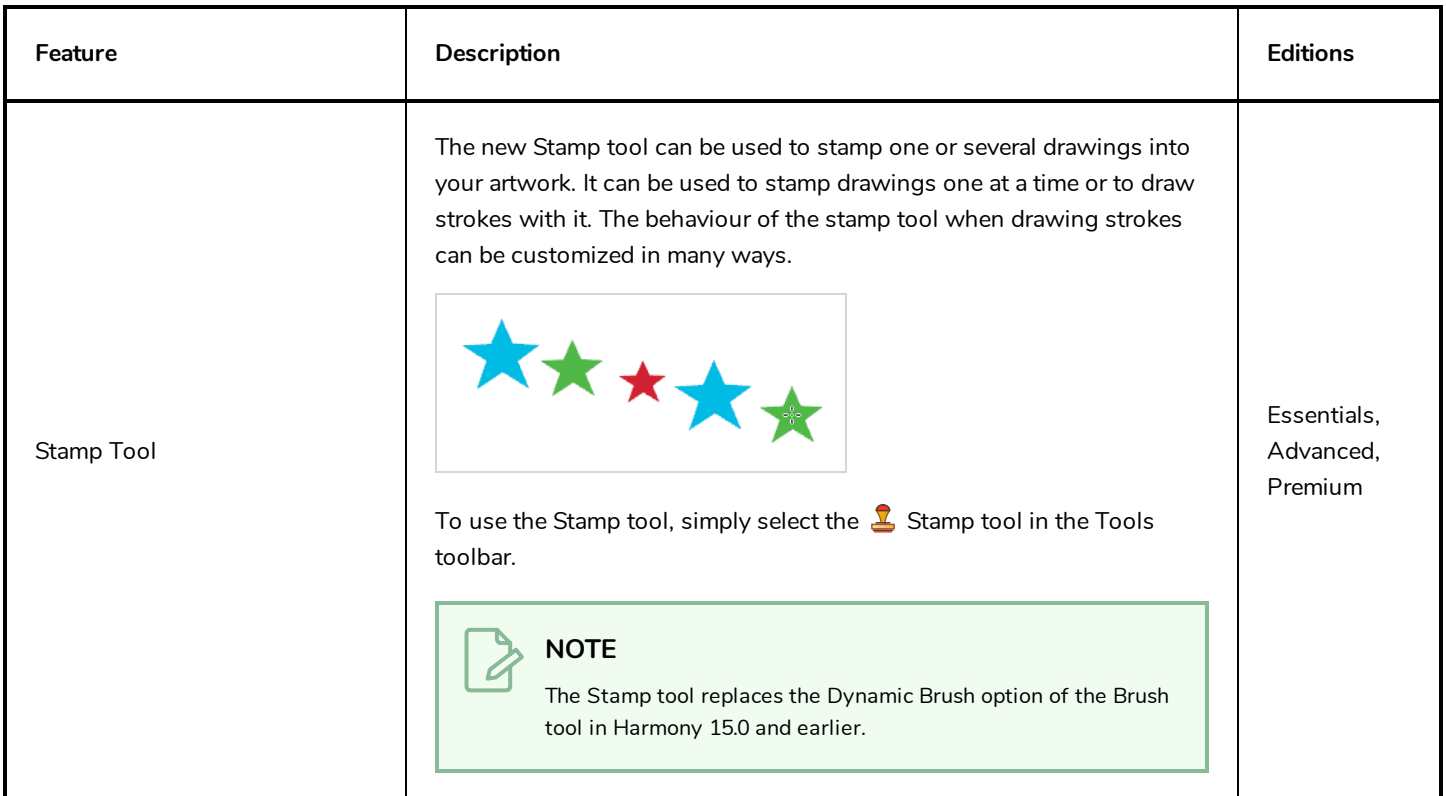

![](_page_17_Picture_897.jpeg)

![](_page_18_Picture_485.jpeg)

## <span id="page-18-0"></span>**Colour**

![](_page_18_Picture_486.jpeg)

### <span id="page-19-0"></span>**Effects**

![](_page_19_Picture_798.jpeg)

#### <span id="page-19-1"></span>**3D**

![](_page_19_Picture_799.jpeg)

#### <span id="page-20-0"></span>**Node View**

![](_page_20_Picture_658.jpeg)

![](_page_21_Picture_419.jpeg)

# <span id="page-21-0"></span>**Playback**

![](_page_21_Picture_420.jpeg)

# <span id="page-21-1"></span>**Staging**

![](_page_21_Picture_421.jpeg)

# <span id="page-22-0"></span>**Scene Settings**

![](_page_22_Picture_653.jpeg)

# <span id="page-22-1"></span>**Import / Export**

![](_page_22_Picture_654.jpeg)

### <span id="page-22-2"></span>**Preferences**

![](_page_22_Picture_655.jpeg)

![](_page_23_Picture_650.jpeg)

# <span id="page-23-0"></span>**Gaming**

![](_page_23_Picture_651.jpeg)

# <span id="page-23-1"></span>**Scripting**

![](_page_23_Picture_652.jpeg)

![](_page_24_Picture_875.jpeg)

![](_page_25_Picture_631.jpeg)

![](_page_26_Picture_637.jpeg)

#### <span id="page-26-0"></span>**Enhancements**

• It is no longer possible to make any changes to a layer's exposure or keyframes in the Timeline view when that layer is locked.

- The Layer Properties dialog now displays the type of node in its title bar. Likewise, the Layer Properties view displays the type of node in the **Type** field, just under the Enable/Disable checkbox and above the Name field.
- The  $\Omega$  Control Selection Mode of the Transform tool can now be toggled on or off with a keyboard shortcut. There is no default shortcut for this command, but a shortcut can be assigned to it in the **Shortcuts** tab of the Preferences dialog, under **General**.
- Complex operations, such as pasting a character pose using the Pose Copier, now store their Undo/Redo data in a disk cache instead of in the RAM. This will prevent such operations from taking too much RAM in the Undo history.
- Performance when using the Render Preview mode of the Camera view has been improved.
- Performance when rendering images imported as original bitmaps has been improved.
- Performance when using Master Controllers in long scenes with a lot of keyframes has been improved.
- Users must now double-click on a layer's name in the Timeline view to rename them, to avoid making the rename field appear by accident when selecting the layer.
- <span id="page-27-0"></span>• When creating a new Harmony Server database, the sample resolution.conf file is now automatically copied to the resolution sub-folder of the database.

#### **Bug Fixes**

- Fixed memory leak when selecting an Alembic 3D model with vertex colours.
- Fixed a rare crash when moving a Master Controller 2D Point widget.
- Fixed slow rendering of drawings with deformations in the Top and Side views.
- Fixed issue causing OpenGL Cache nodes to influence the rendered image.
- Fixed issue where setting a workspace with Unicode characters in its name as the current workspace would make Harmony load the default workspace on launch.
- Fixed issue causing some layers in imported PSD files to be imported with incorrect proportions.
- Fixed issue causing users to be prompted to activate their software when upgrading to a new version of Harmony that requires an update to the licensing system.
- Fixed issue where the input and output ports of a Master Controller node or Script node would not update when changing their port configurations until the user closed and reopened the scene.
- Fixed issue where burn-ins would be rendered in the wrong font on GNU/Linux. Burn-ins on GNU/Linux are now rendered using the Liberation Sans font by default.
- Fixed issue where scripted actions affecting nodes would not cause all instances of the Node View to update, if several instances were opened.
- Removed the Game Skinning toolbar and the Animated Matte Generator view from Paint.
- Removed the Control Selection Mode tool property of the Transform tool from Harmony Essentials and Harmony Advanced, as it is only useful for features that are exclusive to Harmony Premium.
- <sup>l</sup> Fixed issue causing the scope of variables declared by a script called by the **include()** method to be corrupted. .
- <sup>l</sup> Fixed small a memory leak that occurred when instantiation a node containing a 3D model with the **Model3D** class in the Harmony scripting interface.
- Fixed issue causing the Select tool to sometimes fail selecting artwork in a drawing layer rigged as the parent of another drawing layer.
- Fixed issue causing Harmony to fail rendering some frames when a Crop node is connected between the main scene Composite and the Write node.
- Fixed issue causing script buttons added to a toolbar when running Harmony in Japanese or Chinese to not run and to not display their icon.
- Fixed a small imprecision in the coordinates reported by the Master Controller 2D Point Widget.
- Fixed a memory leak occurring when rendering a Gaussian Blur or Box Blur effect with a matte.
- **Fixed issue causing the number input field widget (NumberEdit) created through the Harmony scripting interface** to ignore its **minimum** and **maximum** value properties.
- Fixed issue preventing users from replacing a cable going from a group node to another node with a cable going from a different port of the same group to the same node.
- Fixed freeze when moving a layer attached to a composite node that is visible in the Timeline view between two other layers.
- $\bullet$  Fixed issue preventing from changing the scale of a 3D model with the Transform tool when that 3D model's x, y and z scale values are locked together.
- Fixed issue causing the Master Controller wizards to add both a node's 3D Path and separate position functions to the list of monitored attributes if the node had both functions in its attributes. Now, only the node's currently used position functions are added to the list.
- Fixed issue where creating a Master Controller with one of the Master Controller wizards would create multiple entries in the Undo history and would hence require using the Undo command multiple times to fully undo its creation.
- Fixed issue causing some effects to stop working in the Render Preview mode of the Camera view, specifically when the Transform tool is slected and the mouse cursor is in the Camera view.
- <sup>l</sup> Fixed issue causing rendered frames to have various rendering errors when a 3D model is in the scene and is rendered through OpenGL.
- Fixed performance issue when rendering a scene with several Colour-Override nodes.
- <sup>l</sup> Fixed issue where the middle mouse button could not be used to move nodes in the Node View when the **Middle Mouse Button Pans the View** preference is disabled.
- Fixed issue where the bounding box of a layer selected with the Transform tool would not rotate when rotating the Camera view.
- Fixed issue where attempting to install an older version of Harmony over a more recent version of Harmony could corrupt the installation on Windows.
- Fixed issue preventing custom grid presets for the Interpolation Grid Wizard from being saved.
- <sup>l</sup> Fixed issue where GNU/Linux would add the fully qualified domain name of the machine to the Harmony Server database's machine-list file when installing the batch processing daemon. To avoid this problem, the installer no longer attempts to add the machine's name to the list, so it must be added manually.
- Fixed a syntax error reported by the installer when installing Harmony on CentOS 6.
- Fixed issue preventing the Interpolation Grid Wizard from working in Harmony Server.
- <sup>l</sup> Fixed issue causing some layers to be hidden in the OpenGL preview of the Camera view if the **Enable Rendering Caching of Composite Nodes** preference is enabled.
- <sup>l</sup> Fixed issue where a Master Controller's **onFrameChanged()** callback would keep getting triggered after deleting its node.
- Fixed issue causing OpenGL anti-aliasing to stop working when the Transform tool is selected, the cursor is inside the Camera view and the **Enable Rendering Caching of Composite Nodes** preference is enabled.
- Fixed issue causing the OpenGLBypass node to process the image from a Passthrough composite as if it was a flat image.